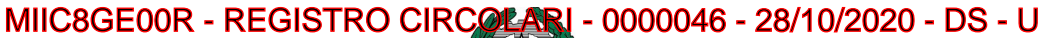

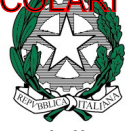

Ministero dell'Istruzione ISTITUTO COMPRENSIVO DI BRESSO - VIA DON STURZO VIA DON LUIGI STURZO, 46 - 20091 BRESSO MI **Codice mecc. I.C. MIIC8GE00R - Codice ficcae 97666760158** TEL.02 61455284 FAX 02 61455366 e-mail uffici:MIIC8GE00R@istruzione.it; MIIC8GE00R@pec.istruzione.it

## **AI GENITORI SCUOLA MANZONI**

## **Oggetto: modalità colloqui Docenti - Genitori scuola secondaria "A. Manzoni"**

Con la presente si comunica che i colloqui individuali Docenti - Genitori si svolgeranno in modalità online secondo le procedure riportate nella presente circolare. Vista la necessità di stabilire un contatto diretto con le famiglie degli studenti, considerando la situazione di emergenziale nella quale le istituzioni scolastiche si trovano ad operare, si informano le famiglie che sarà possibile prenotare un colloquio a distanza con i docenti sulla base del calendario che verrà reso disponibile dai docenti nell'area colloqui del registro elettronico Nuvola.

Ogni docente renderà visibile gli spazi prenotabili dalle famiglie, la durata del colloquio e il codice di accesso.

La prenotazione, per i genitori, avverrà attraverso il registro elettronico Nuvola seguendo la procedura sotto riportata:

1. Accedere al registro elettronico Nuvola con le credenziali in possesso.

2. Selezionare l'area colloqui.

3. Cliccare sulla voce" prenota".

4. Selezionare il/la docente con il/la quale si intende avere il colloquio (se il docente insegna più di una disciplina effettuare la prenotazione soltanto su una delle materie insegnate);

5. Tra i colloqui ancora disponibili, relativi al docente scelto, selezionare il docente con il quale si intende effettuare il colloquio, cliccando sul pulsante dedicato e confermare l'operazione di prenotazione;

6. Ripetere l'operazione per tutti i docenti con i quali si intende prenotare il colloquio.

I colloqui prenotati sono visibili sotto la voce "prenotati da me" e possono essere modificati cliccando sul pulsante dedicato, entro il giorno precedente alla data prevista per il colloquio stesso. Nel calendario che verrà pubblicato, ogni docente indicherà, per ognuna delle sue classi, la data, l'orario, la durata e la modalità del colloquio e il codice riunione per l'accesso alla videoconferenza (MEET). Si ricorda che per entrare nella GSuite occorre utilizzare le credenziali del proprio figlio e accedere all'icona MEET inserendo il codice conferenza.

Al seguente link è possibile consultare la guida : [Guida prenotazioni colloqui Nuvola](https://www.icbressoviadonsturzo.edu.it/wp-content/uploads/2020/05/PROCEDURA-TUTORI-PRENOTAZIONE-COLLOQUI.pdf)

IL DIRIGENTE SCOLASTICO Dott. Davide Bassani Firma apposta ai sensi dell'art. 3 comma 2 del D.L.vo n. 39/93